# **QGIS Application - Bug report #21119**

## **SAGA missing in 3.5**

*2019-01-29 05:05 PM - Lene Fischer*

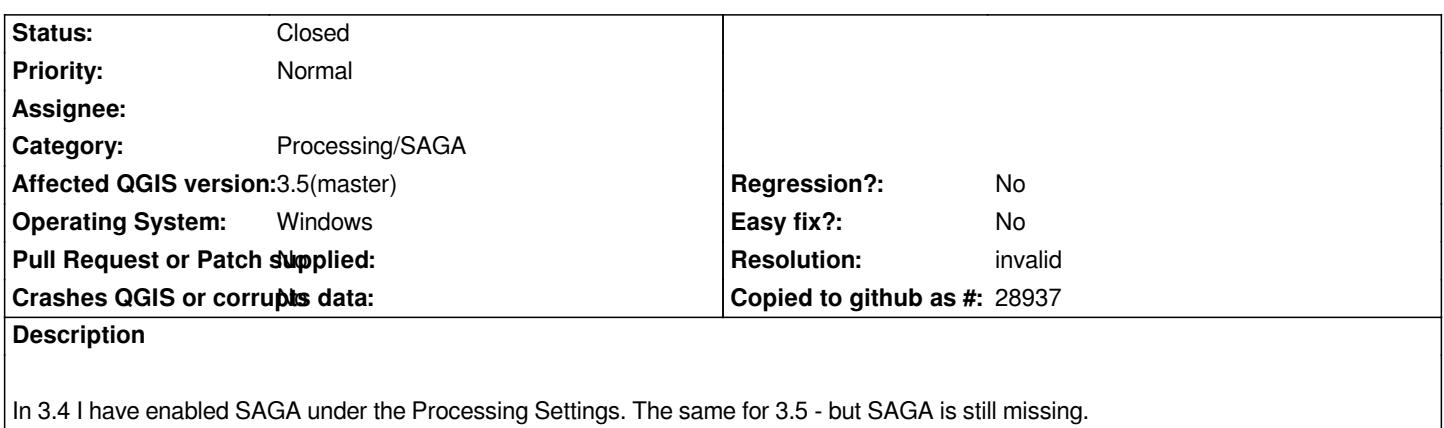

## **History**

## **#1 - 2019-01-29 05:51 PM - Giovanni Manghi**

*- Status changed from Open to Feedback*

*- Regression? changed from Yes to No*

*Cannot confirm here on Win7/Osgeo4w, using SAGA LTR.*

## **#2 - 2019-01-29 05:54 PM - Giovanni Manghi**

well... SAGA is not missing... but I tested the "fill sinks" module, and while it creates an output it also throws an error (on 3.4.4 this error does not show):

*Algorithm 'Fill sinks' starting Input parameters: { 'DEM' : 'C:/Users/qgis/Desktop/postgis\_training/data/rasters/mdt\_clipped\_3763.tif', 'MINSLOPE' : 0.01, 'RESULT' : 'TEMPORARY\_OUTPUT' }*

*ta\_preprocessor "Fill Sinks (Planchon/Darboux, 2001)" -DEM*

"C:/Users/qgis/AppData/Local/Temp/processing\_34b256499eaa4d8ba16b92f9f5460412/6aa8c420ee604af3a8d3a207e9e37f9a/mdtclipped3763.sgrd" -MINS *.sgrd" -MINSLOPE 0.01 -RESULT*

*"C:/Users/qgis/AppData/Local/Temp/processing\_34b256499eaa4d8ba16b92f9f5460412/8ba543cde28f41cd84034b53dca2c7ba/RESULT.sdat"*

*C:\OSGeo4W64\bin>set SAGA=C:/OSGEO4~1/apps\saga-ltr*

*C:\OSGeo4W64\bin>set SAGA\_MLB=C:/OSGEO4~1/apps\saga-ltr\modules*

C:\OSGeo4W64\bin>PATH=C:\OSGEO4~1\apps\qgis-dev\bin;C:\OSGEO4~1\apps\grass\grass-7.6.0\lib;C:\OSGEO4~1\apps\grass\grass-7.6.0\bin;C:\OSGECO4~1\apps\grass-7.6.0\bin;C:\OSGECO4~1\apps\grass-7.6.0\bin;C:\OSGECO4~1\apps\grassbin;C:\OSGEO4~1\apps\Python37;C:\OSGEO4~1\apps\Python37;Scripts;C:\OSGEO4~1\apps\qt5\bin;C:\OSGEO4~1\apps\Python27\Scripts;C:\OSGEO4~1\a SGEO4~1\bin;C:\Windows\system32;C:\Windows;C:\Windows\system32\WBem;C:\OSGEO4~1\apps\Python37\lib\site-packages\numpy\.libs;C:/OSGEO4~1/a *SGEO4~1/apps\saga-ltr;C:/OSGEO4~1/apps\saga-ltr\modules*

*C:\OSGeo4W64\bin>saga\_cmd ta\_preprocessor "Fill Sinks (Planchon/Darboux, 2001)" -DEM*

"C:/Users/qgis/AppData/Local/Temp/processing\_34b256499eaa4d8ba16b92f9f5460412/6aa8c420ee604af3a8d3a207e9e37f9a/mdtclipped3763.sgrd" -MINS *.sgrd" -MINSLOPE 0.01 -RESULT*

*"C:/Users/qgis/AppData/Local/Temp/processing\_34b256499eaa4d8ba16b92f9f5460412/8ba543cde28f41cd84034b53dca2c7ba/RESULT.sdat"*

*##### ## ##### ## ### ### ## ### ### # ## ## #### # ## ### ##### ## # ##### ##### # ## ##### # ##*

*\_\_\_\_\_\_\_\_\_\_\_\_\_\_\_\_\_\_\_\_\_\_\_\_\_\_\_\_*

*SAGA Version: 2.3.2 (64 bit)*

*\_\_\_\_\_\_\_\_\_\_\_\_\_\_\_\_\_\_\_\_\_\_\_\_\_\_\_\_*

*\_\_\_\_\_\_\_\_\_\_\_\_\_\_\_\_\_\_\_\_\_\_\_\_\_\_\_\_*

*\_\_\_\_\_\_\_\_\_\_\_\_\_\_\_\_\_\_\_\_\_\_\_\_\_\_\_\_*

*library path: C:\OSGEO4~1\apps\saga-ltr\modules\ library name: ta\_preprocessor library : Preprocessing tool : Fill Sinks (Planchon/Darboux, 2001) author : Copyrights (c) 2003 by Volker Wichmann processors : 2 [2]*

## *Load grid:*

*C:/Users/qgis/AppData/Local/Temp/processing\_34b256499eaa4d8ba16b92f9f5460412/6aa8c420ee604af3a8d3a207e9e37f9a/mdtclipped3763.sgrd... Parameters .sgrd...*

*Parameters*

*Grid system: 80; 559x 455y; 10283.085928x 54418.184309y DEM: mdtclipped3763 Filled DEM: Filled DEM Minimum Slope [Degree]: 0.010000*

*C:\OSGeo4W64\bin>exit Execution completed in 22.13 seconds Results: {'RESULT': 'C:/Users/qgis/AppData/Local/Temp/processing\_34b256499eaa4d8ba16b92f9f5460412/8ba543cde28f41cd84034b53dca2c7ba/RESULT.sdat'}*

*Loading resulting layers*

*\*The following layers were not correctly*

generated\*.<ul><li>C:/Users/qgis/AppData/Local/Temp/processing\_34b256499eaa4d8ba16b92f9f5460412/3cd076f332d04fd69dc734e6018e3540/RESULT. *40/RESULT.sdat</li></ul>You can check the 'Log Messages Panel' in QGIS main window to find more information about the execution of the algorithm.*

## **#3 - 2019-01-29 06:39 PM - Lene Fischer**

*Any idea how I can find SAGA in 3.5 :-)*

**#4 - 2019-01-29 06:40 PM - Giovanni Manghi**

*Any idea how I can find SAGA in 3.5 :-)*

*On a clean Windows 7 environment I didn't anything special: used osgeo4w, installed the qgis-dev and saga-ltr packages.*

#### **#5 - 2019-01-29 07:04 PM - Lene Fischer**

*But I don´t have a clean Windows - I´m only trying out my tutorials on the new version to catch bugs before the next release :-)*

#### **#6 - 2019-01-29 07:13 PM - Giovanni Manghi**

*Lene Fischer wrote:*

*But I don´t have a clean Windows - I´m only trying out my tutorials on the new version to catch bugs before the next release :-)*

*can you try for example in a Virtual machine? Just to understand if you see any difference in a fresh Win install.*

## **#7 - 2019-01-30 12:11 AM - Gabriel De Luca**

*Here, for OSGeo4W installs on Windows 10, 64 bit, SAGA tools are shown and works for both QGIS 3.4.4 and QGIS 3.5.*

*About the error loading the temporary .sdat file, it is also shown in both QGIS versions. But QGIS 3.4.4 shows the error and do not load the layer.*

## **#8 - 2019-01-30 08:27 AM - Lene Fischer**

*SILLY ME: I forgot to add SAGA in the installation -SO SORRY for disturbing ! You can close this ticket.*

## **#9 - 2019-01-30 10:03 AM - Jürgen Fischer**

*- Status changed from Feedback to Closed*

*- Resolution set to wontfix*

## **#10 - 2019-01-30 10:04 AM - Jürgen Fischer**

*- Resolution changed from wontfix to invalid*